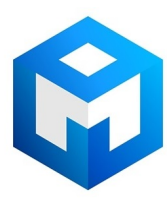

#### ИБП Eaton ENV600H - ИБП E Series NV (400-800 BA) Руководство пользователя

Постоянная ссылка на страницу: https://eaton-power.ru/catalog/eaton-e-series-nv/eaton-env600h/

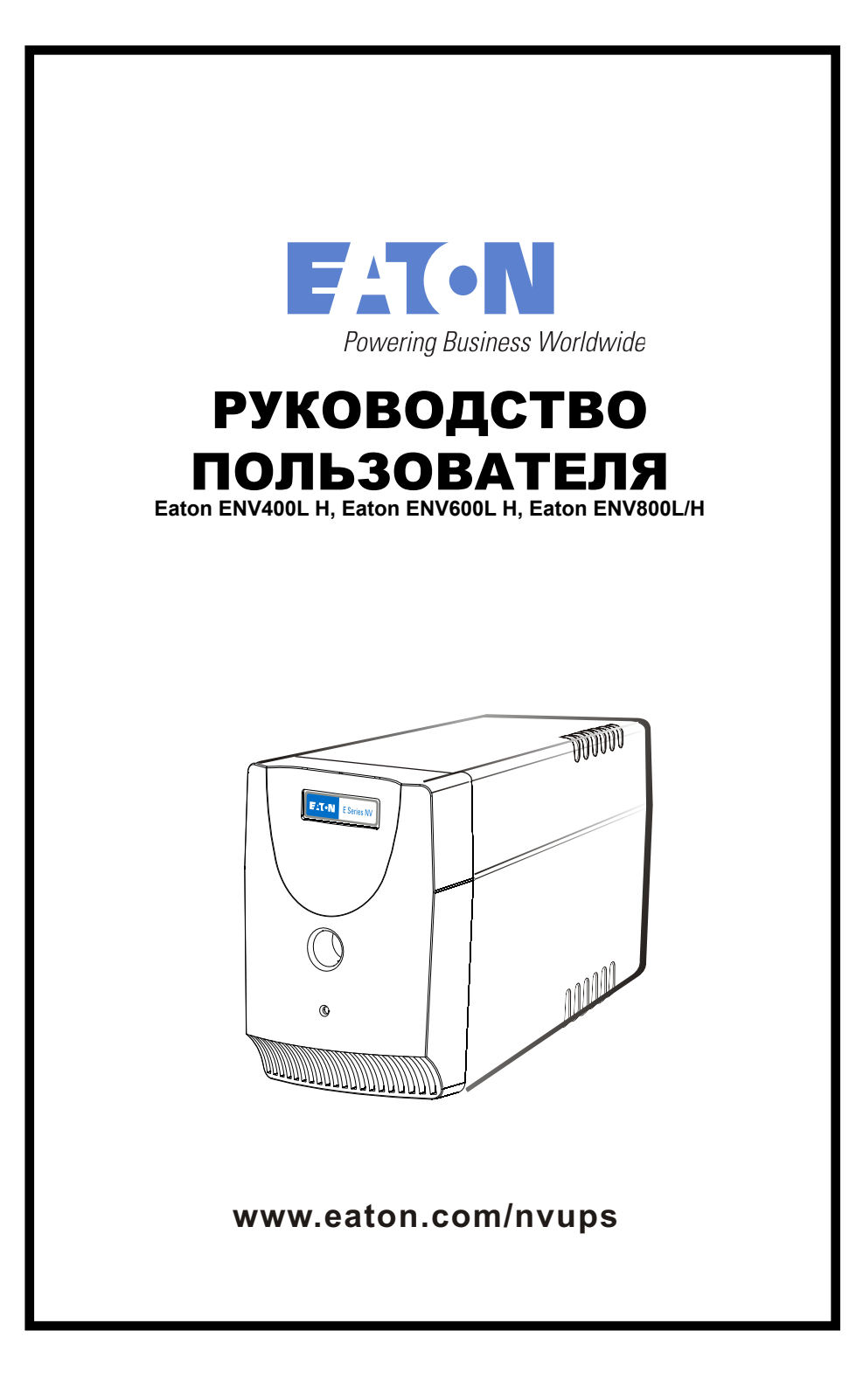

# **Описание системы**

### *Передняя панель --*

- 1. Переключатель питания
- 2. Светодиодные индикаторы Режим питания от сети: Зеленый светодиод горит Режим питания от батареи: Зеленый светодиод мигает

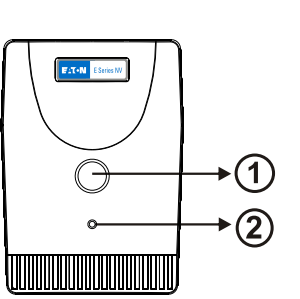

### *Задняя панель --*

#### 1. Выход

- 2. Плавкий предохранитель переменного тока
- 3. Защита от перенапряжения модема или телефонной линии
- 4. Вход переменного тока
- 5. Порт USB
- 6. Автомат защиты сети

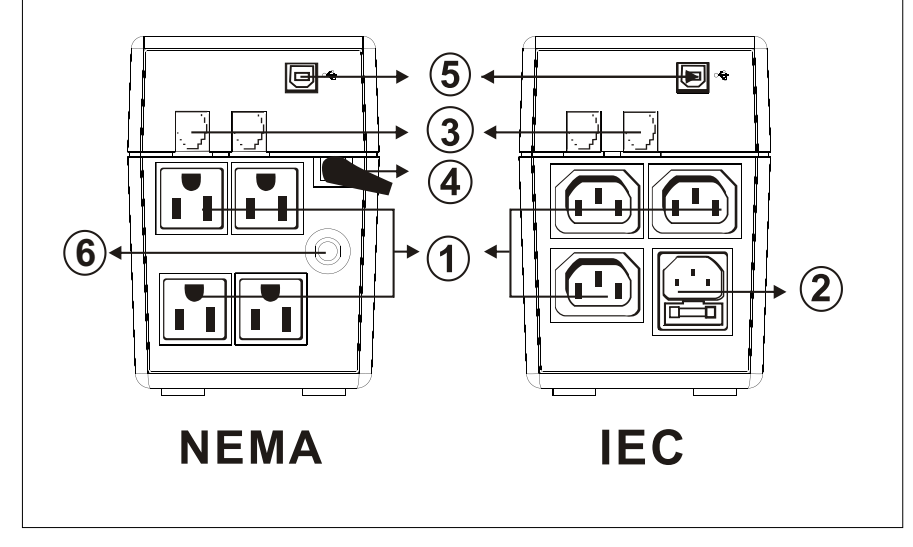

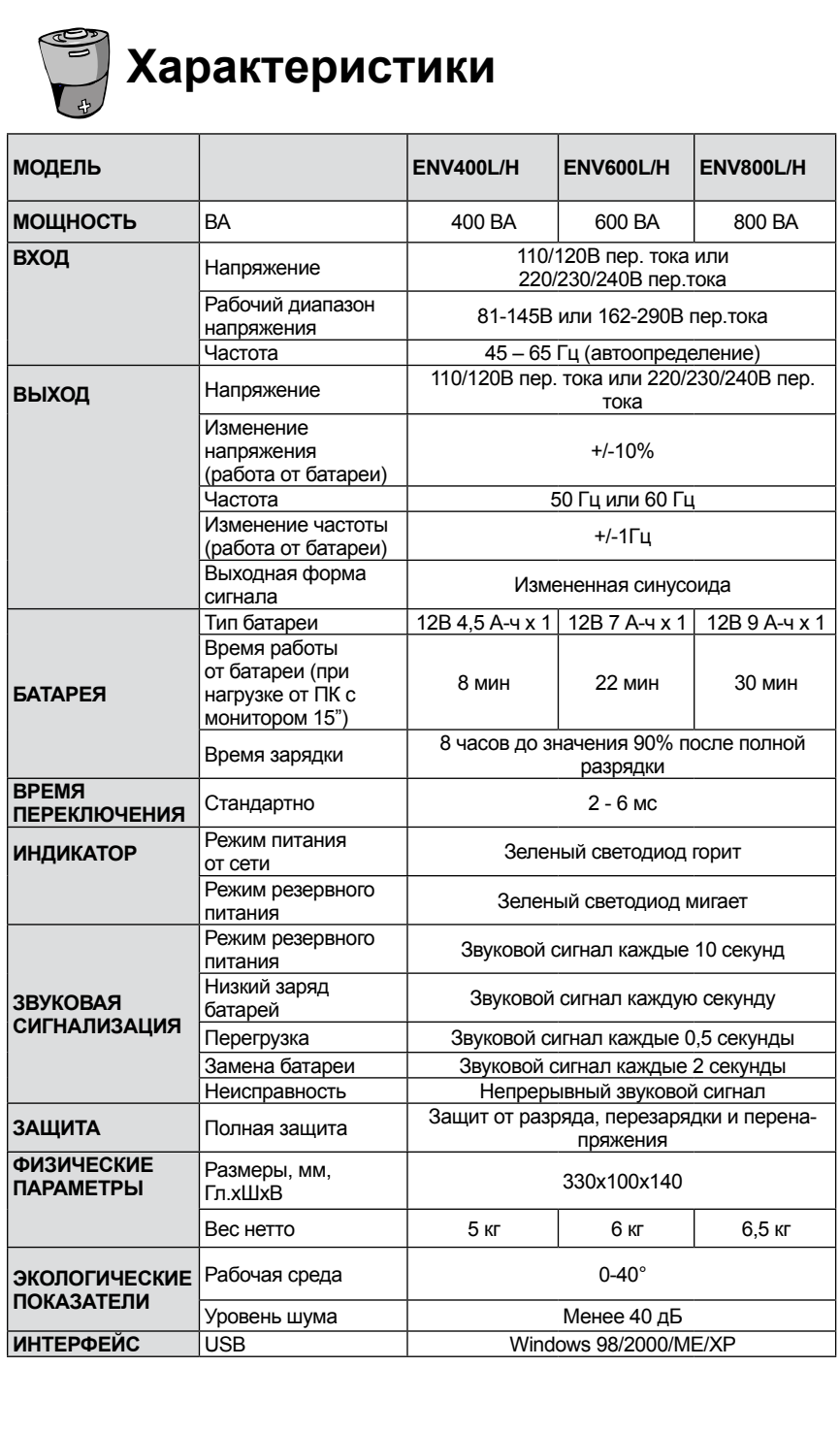

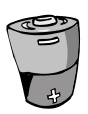

# **Поиск и устранение неисправностей**

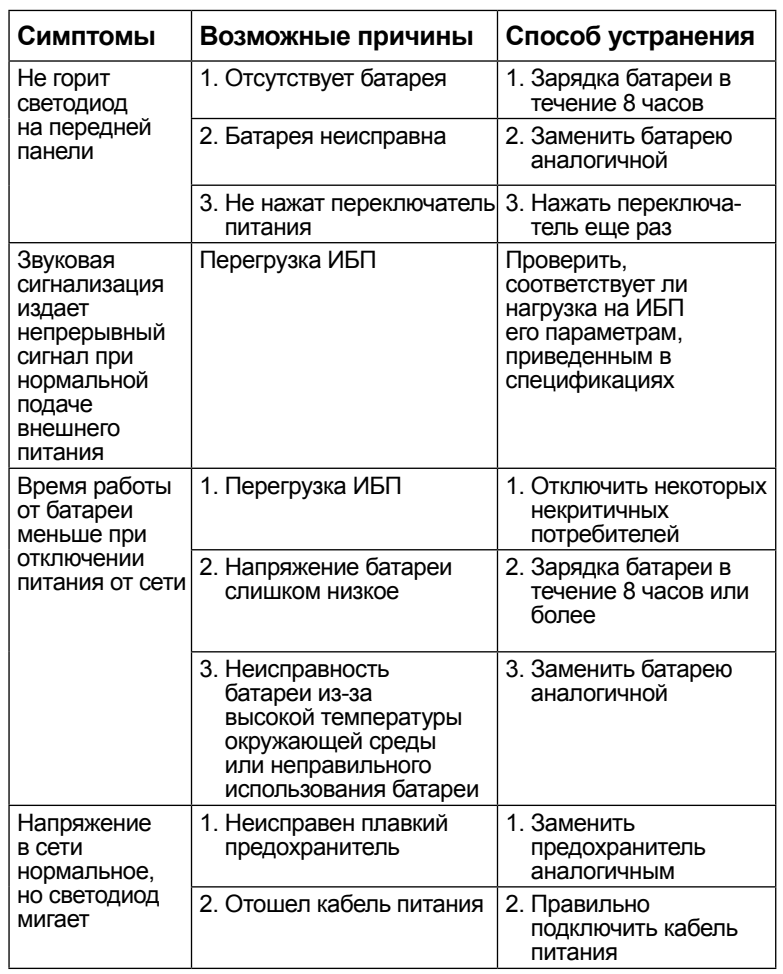

При возникновении нештатных ситуаций, не приведенных в данном списке, немедленно связаться со службой поддержки.

# **ВАЖНАЯ ИНФОРМАЦИЯ ПО ТЕХНИКЕ БЕЗОПАСНОСТИ**

**СОХРАНИТЬ НАСТОЯЩУЮ ИНСТРУКЦИЮ! В данной инструкции приведены важные указания для моделей ENV400L/H, ENV600L/H, ENV800L/H, ENV400L**/ **H**,**ENV600L**/ **H**,**ENV800L**/ **H которым необходимо следовать при установке и обслуживании ИБП и батарей.**

### **Предупреждения по технике безопасности**

- В настоящем ИБП используются напряжения, которые могут являться опасными. Не разбирать устройство. Устройство не содержит деталей, заменяемых пользователем. Ремонт выполняется только ремонтной службой;
- Внутреннее напряжение батареи 12В постоянного тока. Герметичная свинцово-кислотная батарея с шестью элементами.
- Подключение к любой розетке питания отличной от двухполюсной. трехпроходной розетки с заземлением может привести к поражению электрическим током, а также может являться нарушением местного законодательства.
- z При аварии нажать кнопку OFF (выкл.) и отключить кабель питания от сети для правильного обесточивания ИБП;
- Не допускается попадание жидкостей и иных посторонних объектов в ИБП. Запрещаться располагать напитки или иные сосуды с жидкостью на устройстве или в непосредственной близости от него;
- Устройство предназначено для установки в регулируемой среде (контроль температуры, помещение, свободное от проводящих загрязнений). Не рекомендуется устанавливать ИБП в местах со стоячей или проточной водой или избыточной влажностью;
- Не подключать вход ИБП к его выходу;
- Не подключать к ИБП стабилизаторы напряжения или сетевые фильтры;
- Не подключать к ИБП устройства, не относящиеся к компьютерной технике, например, медицинское оборудование, аппаратуру жизнеобеспечения, печи СВЧ или пылесосы;
- Для снижения опасности перегрева ИБП не накрывать его охлаждающие вентиляторы и избегать воздействия прямых солнечных на устройство, а также не устанавливать устройство около теплоизлучающих приборов, таких как нагреватели и горелки;
- Не вскрывать или разбирать батарею или батареи. Электролит опасен для кожи и глаз. Он может являться ядовитым;
- Возможно поражение электрошоком. Даже при отсоединении устройства от сети, оно может оставаться источником опасного напряжения через батарею. Питание батареи должно быть отключено от положительного и отрицательного полюсов при выполнении обслуживания и работ внутри ИБП.

### **Предупреждения по технике безопасности**

- Не помещать батареи в огонь, так как это может привести к их взрыву;
- Батарея может вызвать поражение электрическим током и большие токи короткого замыкания. При работе с батареями следует соблюдать следующие меры предосторожности:
	- 1) Снять часы, кольца или иные металлические предметы с рук;
	- 2) Использовать инструмент с изолированной рукояткой;
	- 3) Надеть резиновые перчатки и сапоги;
	- 4) Не класть инструменты или металлические детали на батарею;
	- 5) Отсоединять источник питания пред подключением или отключением батареи.
- Обслуживание батарей должно выполняться персоналом, обученным работе и с батареями и мерам предосторожности или под руководством такового. Доступ к батареям необученного персонала запрещен.
- При замене батарей, заменять их на то же количество батарей и тот же тип герметичных свинцово-кислотных батарей.
- В настоящем оборудовании типа «А» уже батарея уже установлена поставщиком, оно может использоваться неспециалистами.
- Розетка питания для ИБП должна устанавливаться рядом с ним и должна быть легко доступна.
- При установке оборудования следует убедиться, что сумма токов утечки ИБП и подключенных потребителей не превышает 3,5 мА.
- Перед чисткой следует отключить ИБП. Запрещается использовать жидкие или аэрозольные чистящие средства.

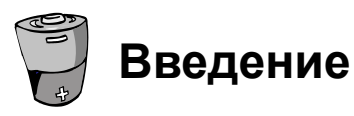

ИБП специально разработан для многофункциональных персональных компьютеров. Он имеет небольшую массу, а его компактная конструкция идеально подходит к ограниченному рабочему пространству. В цепи ИБП установлен автоматический регулятор добавочного напряжения для стабилизации диапазона входного напряжения. Устройство также оборудовано функцией пуска от батареи. Эта функция позволяет включать ИБП при отсутствии питания от сети. Загружаемое программное обеспечение помогает пользователям контролировать состояние ИБП. Основные характеристики ИБП приведены ниже:

- Микропроцессорное управление для максимальной надежности;
- Наличие регулятора добавочного напряжения для стабилизации входного напряжения;
- Пуск с работой от батареи;
- Программное обеспечение, бесплатно загружаемое из интернета. (Более подробная информация приведена в разделе «Программное обеспечение, загружаемое из интернета»);
- z Функция энергосбережения;
- Автоматический перезапуск при восстановлении электропитания;
- Небольшие размеры, малый вес;
- Защита от перенапряжения модема или телефонной линии;
- Защита от перегрузки по переменному току;
- USB.

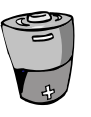

# **Установка и работа**

**ИБП прост в установке при соблюдении приведенной ниже процедуры. Переключатель питания должен находиться в положении «ON» (Вкл.), в противном случае ИБП будет отключен и оборудование не будет защищено при отключении электроэнергии.**

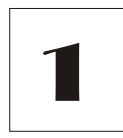

### **Проверка**

Извлечь ИБП из упаковки и осмотреть его на наличие повреждений в результате транспортировки. При обнаружении каких-либо повреждений, снова упаковать устройство и вернуть в место покупки.

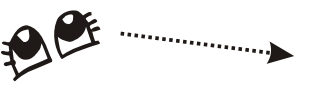

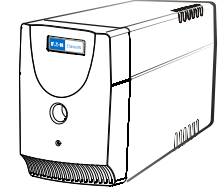

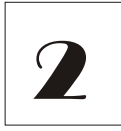

#### **Установка**

Установить ИБП в любом защищенном месте, где обеспечивается соответствующая циркуляция воздуха вокруг устройства, отсутствует пыль, агрессивные пары и токопроводящие загрязняющие вещества. Не использовать ИБП в среде с высокой температурой или влажностью.

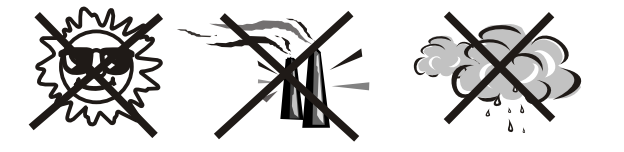

Во избежание помех, установить ИБП на расстоянии минимум 20 см от монитора.

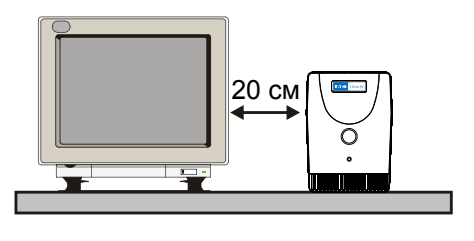

### **Зарядка**

Устройство поставляется производителем с полностью заряженной батареей, однако, при транспортировке батарея может частично разрядиться и перед использованием ее следует зарядить. Подключить устройство к соответствующему источнику питания и полностью зарядить батарею ИБП, оставив его включенным в сеть минимум на 8 часов.

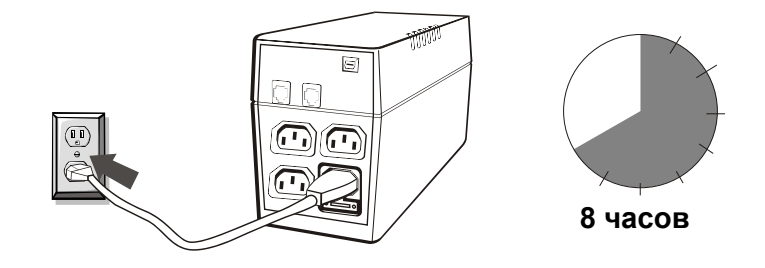

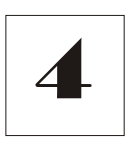

3

## **Подключение компьютера**

Подключить по одному вычислительному устройству к каждой из розеток на задней панели ИБП.

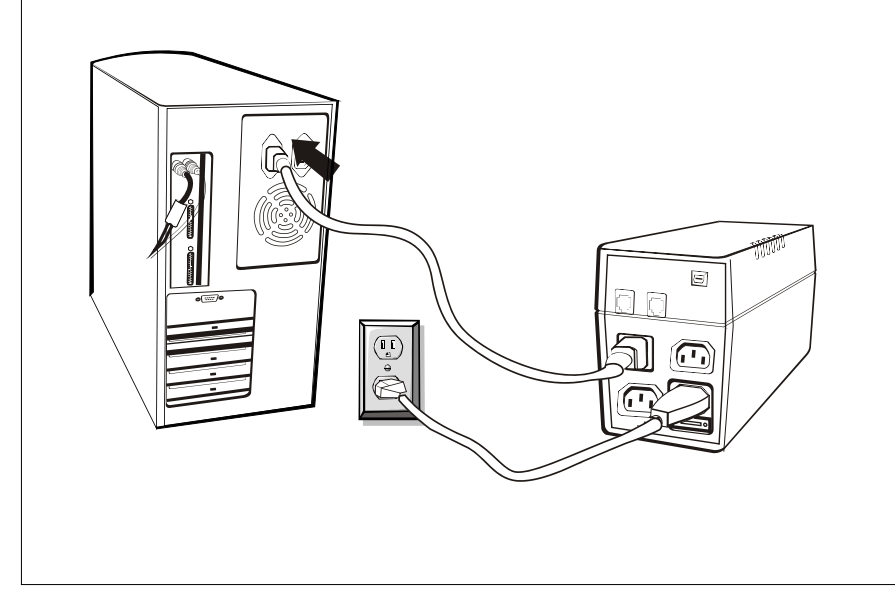

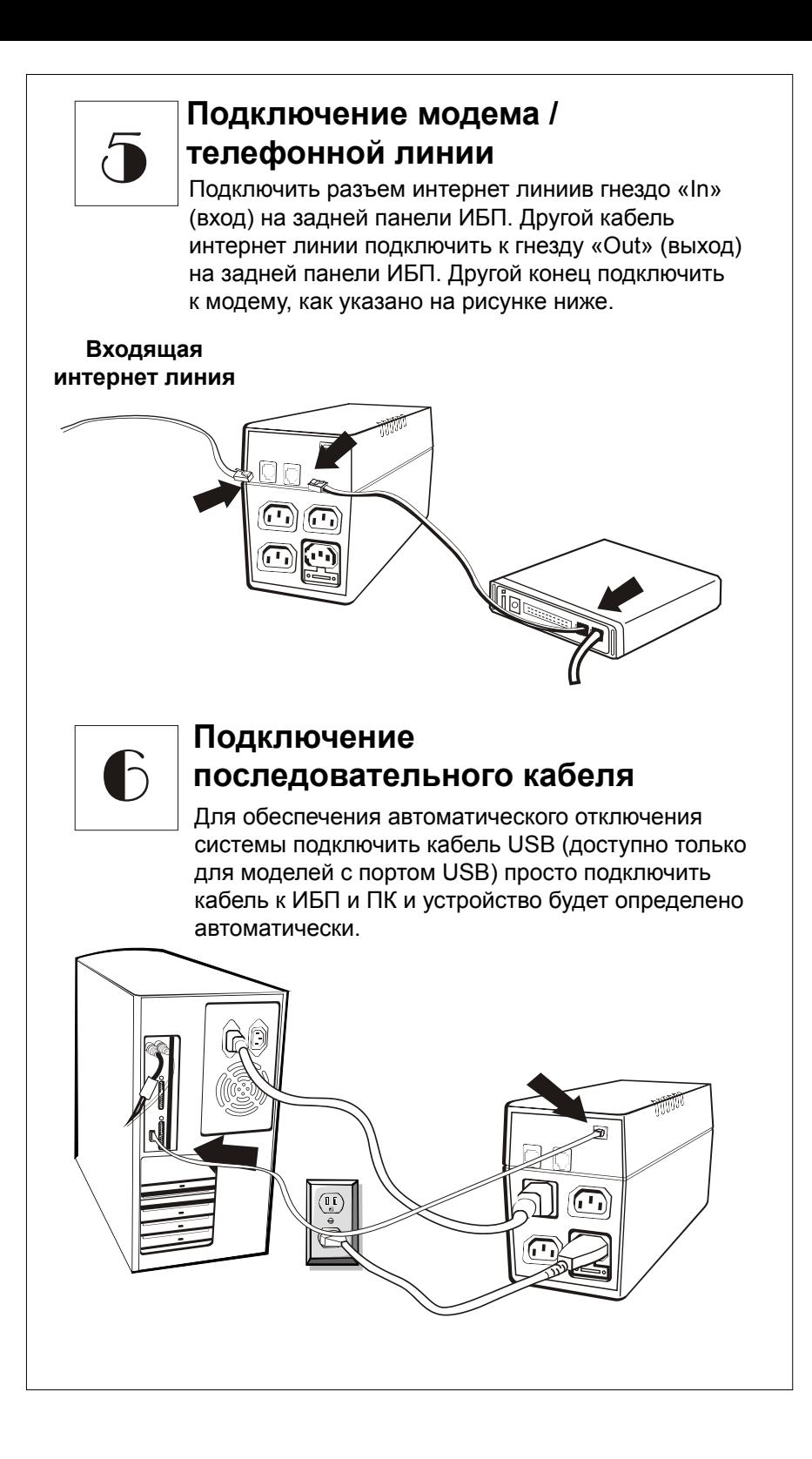

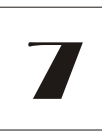

### **Включения/отключение**

Для включения ИБП нажать на переключатель питания. Для отключения ИБП снова нажать на переключатель питания.

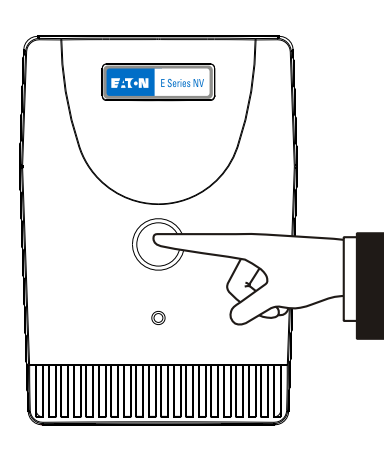

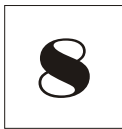

### **Пуск с работой от батареи**

Данная функция доступна при отсутствии питания от сети переменного тока и при полностью заряженной батарее. Для включения ИБП нажать на переключатель питания.

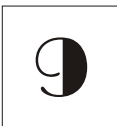

### **Функции экономии электроэнергии**

Данная серия имеет функцию экономии электроэнергии. Для экономии электроэнергии и защиты батареи используется метод защиты в режиме инвертера от полной разрядки.

## **Бесплатная загрузка программного обеспечения -- WinPower --**

WinPower является совершенно новым программным обеспечением контроля состояния ИБП, имеющим дружественный интерфейс для управления ИБП. Это уникальное приложение также позволяет автоматически отключать мультикомпьютерные системы при отключении электропитания. С помощью него пользователи могут контролировать любой ИБП в локальной сети, независимо от того, где они находятся.

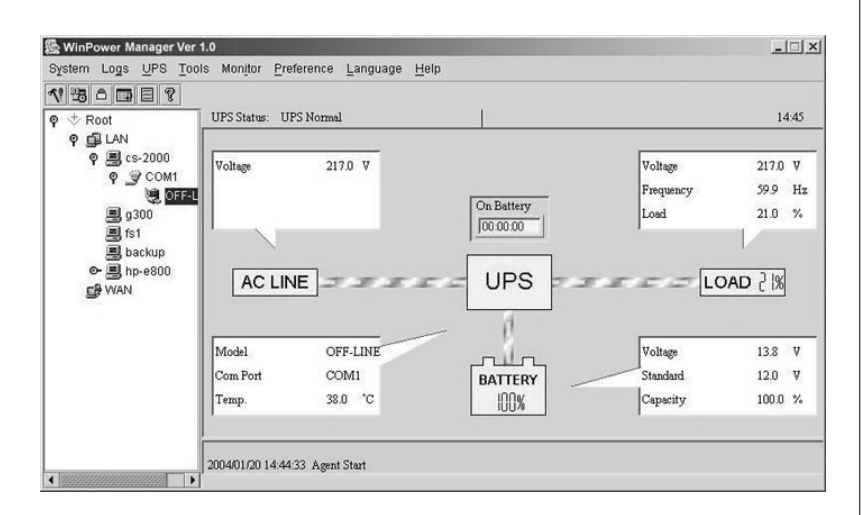

Установка:

- 1. Посетить интернет сайт: *http://www.ups-software-download.com/winpower.htm*
- 2. Выбрать требуемую операционную систему и загрузить программное обеспечение согласно инструкциям, приведенным на интернет-странице.
- 3. При загрузке всех необходимых файлов ввести серийный номер: 511C1 -01220-0100-478DF2A для установки программного обеспечения.

При перезагрузке компьютера, в области уведомлений панели задач появится значок программы WinPower в виде зеленой электрической вилки.